## **HULEVESIJAOSTON TAPAHTUMAKALENTERIN KÄYTTÖHJE**

## **Yleistä**

Suomen Vesiyhdistyksen hulevesijaosto ylläpitää kotisivuillaan hulevesiteemaan liittyvistä tapahtumista kalenteria, johon tapahtumien järjestäjät voivat myös itse lisätä kaikille sivuilla vieraileville näkyvän kalenterimerkinnän omista tilaisuuksistaan. Pyydämme huomioimaan seuraavat seikat tapahtumia lisätessä:

- Ilmoittakaa tapahtuman kuvauksen yhteydessä, mikä on järjestävä taho
- Suosittelemme sisällyttämään tapahtuman kuvaukseen mahdollisimman tarkat lisätiedot, esimerkiksi ohjelman sekä netti- ja ilmoittautumislinkin. Kuvausta on myös mahdollista päivittää tapahtuman lisäämisen jälkeen, ks. ohjeet alla
- Kalenteriin voi lisätä myös kaupallisia tapahtumia, tällöin tulee kuvauksessa kuitenkin ilmoittaa tapahtuman luonne
- Pidätämme oikeuden poistaa kalenterista sinne soveltumattomia tapahtumia

## **Ohjeet tapahtuman lisäämiseksi**

Esimerkkikuva on Outlook-sähköpostiohjelmasta, mutta tapahtumien lisääminen toimii myös muiden ohjelmien kautta käyttämällä vastaavia ominaisuuksia.

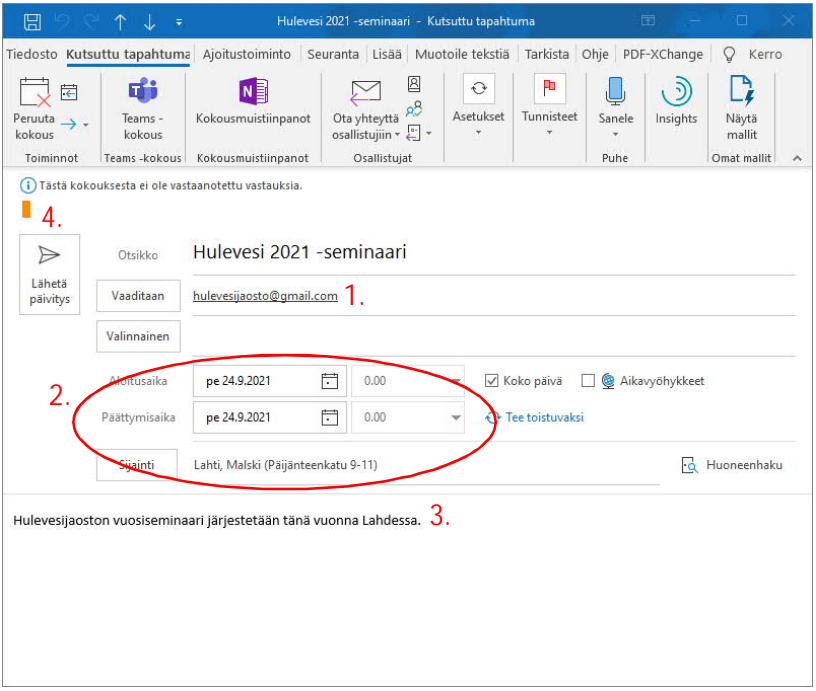

**Tapahtuman lisääminen tehdään lähettämällä kalenterikutsu osoitteeseen [hulevesijaosto@gmail.com](mailto:hulevesijaosto@gmail.com) (1). Huom!** Kalenterikutsun edelleen lähettäminen välitä-toiminnon avulla em. osoitteeseen ei toimi, kalenterin sähköpostin tulee olla kalenteritapahtuman kutsutut-kentässä.

**Tapahtuman ajankohdan sekä sijaintitiedot** voi kirjoittaa niille varattuihin kenttiin (2), ne näkyvät sellaisenaan tapahtumakalenteriin tulevassa kalenterivarauksessa.

**Tapahtuman tarkemman kuvauksen** voi kirjoittaa lisätietokenttään (3).

Kun kalenterikutsu on lähetetty, tapahtuma tulee pienellä viiveellä näkyviin julkiseen tapahtumakalenteriin. **Tapahtuman tietojen päivittäminen** on mahdollista muokkaamalla lähettäjän omassa kalenterissa olevaa kokouskutsua ja lähettämällä sen jälkeen päivitykset normaalisti (4).